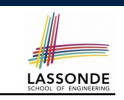

### **DbC: Contract View of Supplier**

Any potential **client** who is interested in learning about the kind of services provided by a **supplier** can look through the *contract view* (without showing any implementation details):

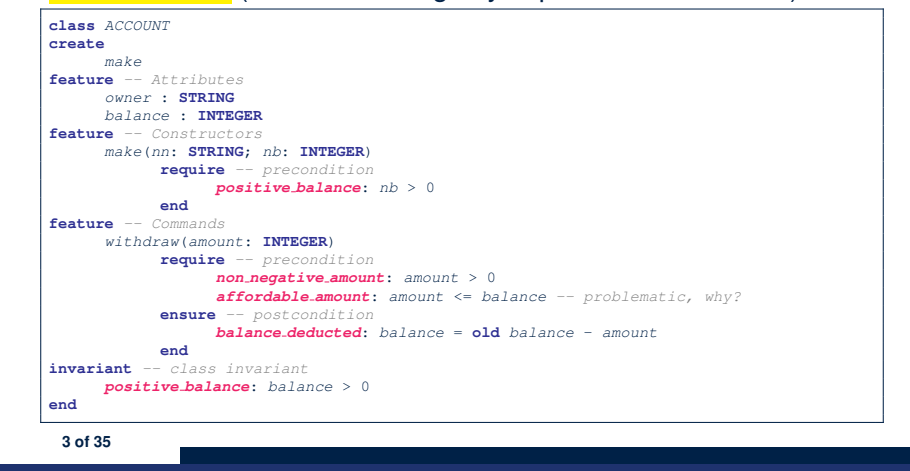

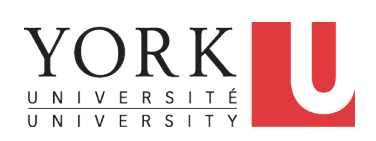

EECS3311 A: Software Design Fall 2018

CHEN-WEI WANG

### **DbC: Supplier**

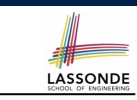

**4 of 35**

DbC is supported natively in Eiffel for **supplier**:

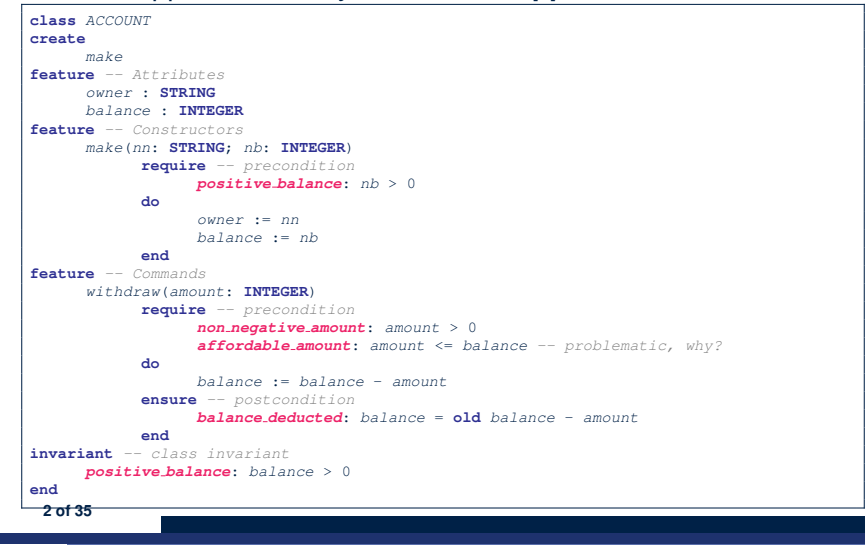

**Test-Driven Development (TDD)**

### **DbC: Testing Precondition Violation (1.1)**

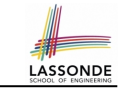

The **client** need not handle all possible contract violations:

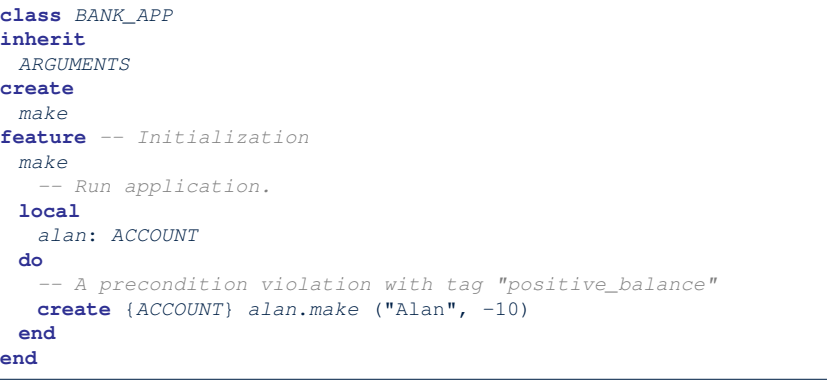

By executing the above code, the runtime monitor of Eiffel Studio will report a *contract violation* (precondition violation with tag "positive\_balance").

# **DbC: Testing for Precondition Violation (1.2)**

# **DbC: Testing for Precondition Violation (2.2)**

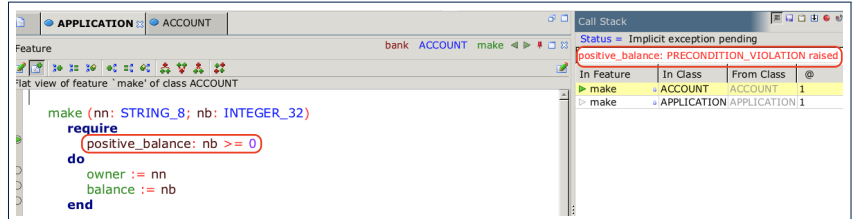

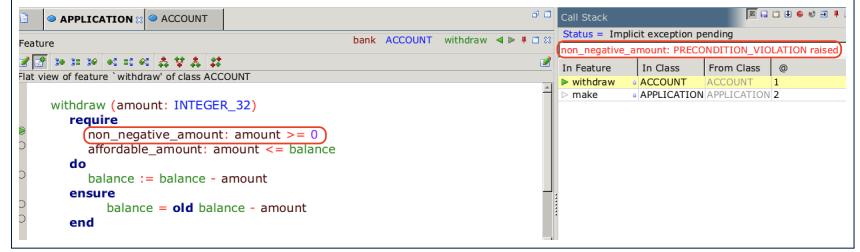

**7 of 35**

**8 of 35**

**5 of 35**

### **DbC: Testing for Precondition Violation (2.1)**

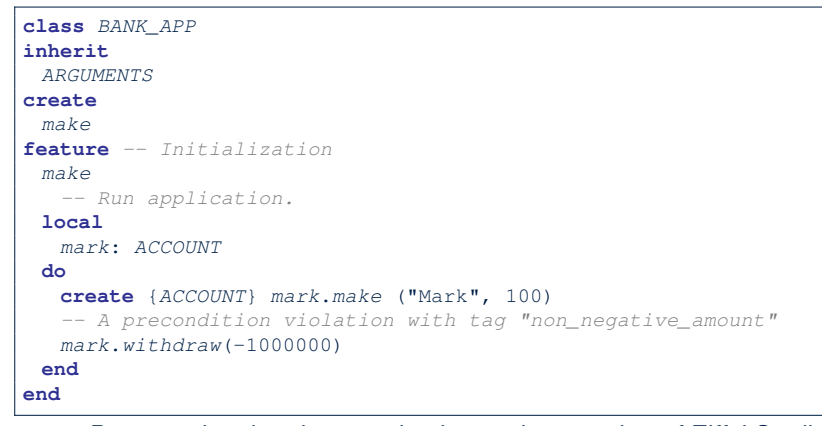

By executing the above code, the runtime monitor of Eiffel Studio will report a *contract violation* (precondition violation with tag "non\_negative\_amount").

**DbC: Testing for Precondition Violation (3.1)** 

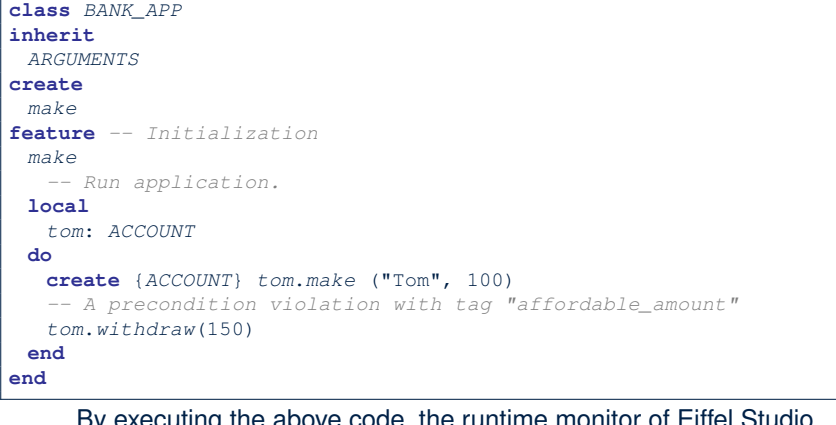

By executing the above code, will report a *contract violation* (precondition violation with tag "affordable amount").

## **DbC: Testing for Precondition Violation (3.2)**

# **DbC: Testing for Class Invariant Violation (4.2)** DbC:

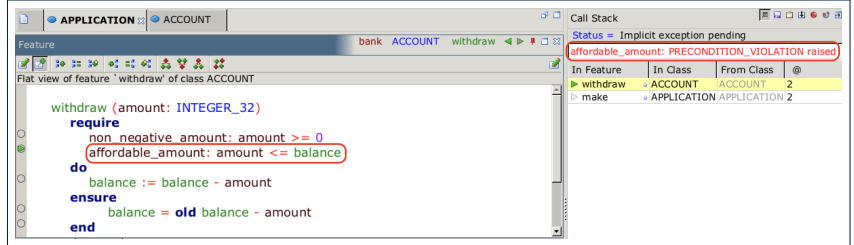

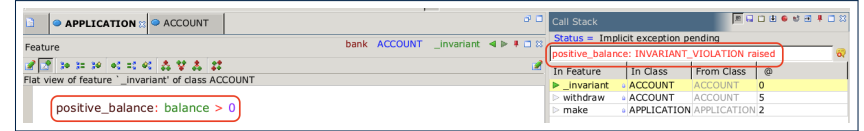

#### **11 of 35**

#### **9 of 35**

### **DbC: Testing for Class Invariant Violation (4.1) ADDEE**

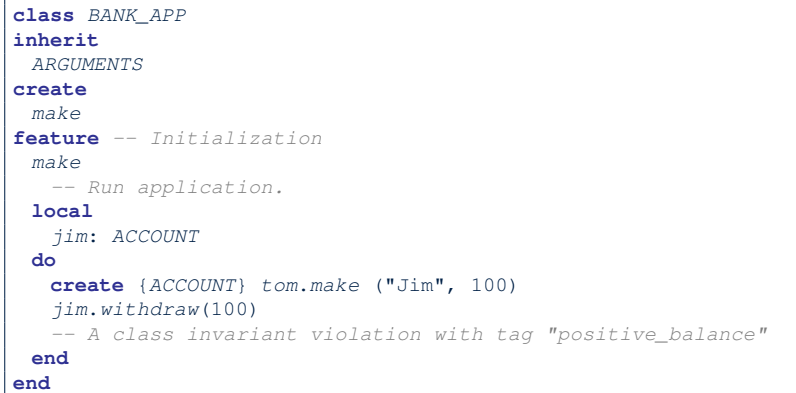

By executing the above code, the runtime monitor of Eiffel Studio will report a *contract violation* (class invariant violation with tag "positive balance").

### **DbC: Testing for Class Invariant Violation (5.1) power**

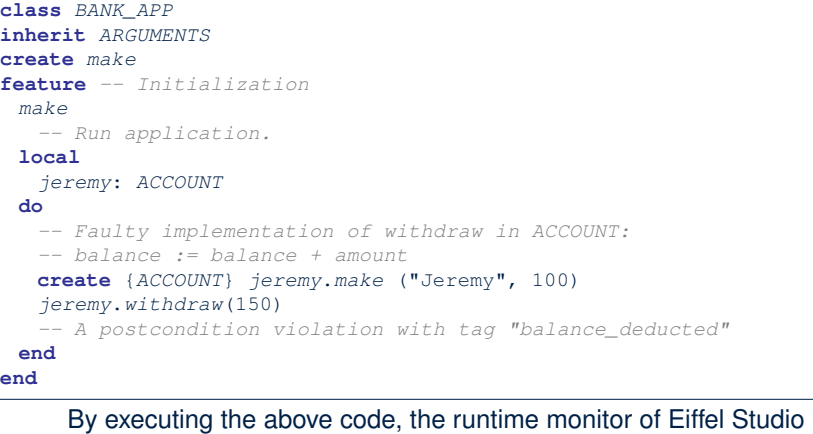

will report a *contract violation* (postcondition violation with tag "balance deducted").

```
12 of 35
```
# **DbC: Testing for Class Invariant Violation (5.2)**

bank ACCOUNT withdraw  $\triangleleft \triangleright$ 

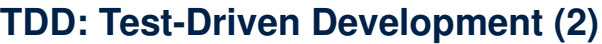

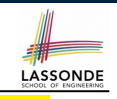

- Start writing tests as soon as your code becomes *executable* :
	- with *a unit of functionality* completed
	- or even with *headers* of your features completed

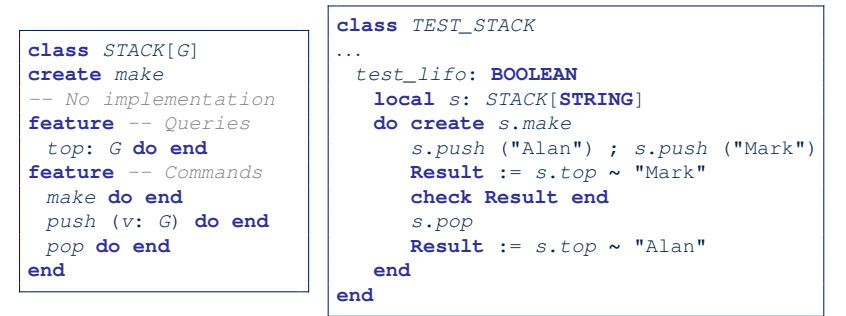

- Writing tests should *not* be an isolated, last-staged activity.
- Tests are a precise, executable form of *documentation* that can guide your design.

**15 of 35**

**EDOMENT** 

LASSONDE

From Class @

· APPLICATION APPLICATION

 $status =$  Implicit exception pending

In Class

ACCOUNT

In Feature

make

withdraw

**13 of 35**

Feature

**O** APPLICATION **CCOUNT** 

 $2222$ 

do

 $end$ 

ensure

Flat view of feature 'withdraw' of class ACCOUNT

affordable\_amount: amount <= balance

 $b$ alance deducted: balance =  $old$  balance - amount

balance := balance + amount

**TDD: Test-Driven Development (1)**

- How we have tested the software so far:
	- Executed each test case **manually** (by clicking Run in EStudio).
	- Compared **with our eyes** if *actual results* (produced by program) match *expected results* (according to requirements).
- Software is subject to numerous revisions before delivery.
	- ⇒ Testing manually, repetitively, is tedious and error-prone.
	- ⇒ We need *automation* in order to be cost-effective.
- *Test-Driven Development*
	- **Test Case** :
		- *normal* scenario (**expected** outcome)
		- *abnormal* scenario (**expected** contract violation).
	- **Test Suite** : Collection of test cases.
		- $\Rightarrow$  A test suite is supposed to measure "correctness" of software.
		- $\Rightarrow$  The larger the suite, the more confident you are.

#### **TDD: Test-Driven Development (3)**

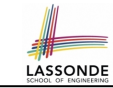

- The **ESpec** (Eiffel Specification) library is a framework for:
	- Writing and accumulating *test cases* Each list of *relevant test cases* is grouped into an ES TEST class, which is just an Eiffel class that you can execute upon.
	- Executing the *test suite* whenever software undergoes a change e.g., a bug fix
		- e.g., extension of a new functionality
- ESpec tests are *helpful client* of your classes, which may:
	- Either attempt to use a feature in a *legal* way (i.e., **satisfying** its precondition), and report:
		- **Success** if the result is as expected
		- *Failure* if the result is *not* as expected: e.g., state of object has not been updated properly e.g., a *postcondition violation* or *class invariant violation* occurs
	- Or attempt to use a feature in an *illegal* way (e.g., *not satisfying* its precondition), and report:
		- *Success* if precondition violation occurs.
- *Failure* if precondition violation does *not* occur. **16 of 35**

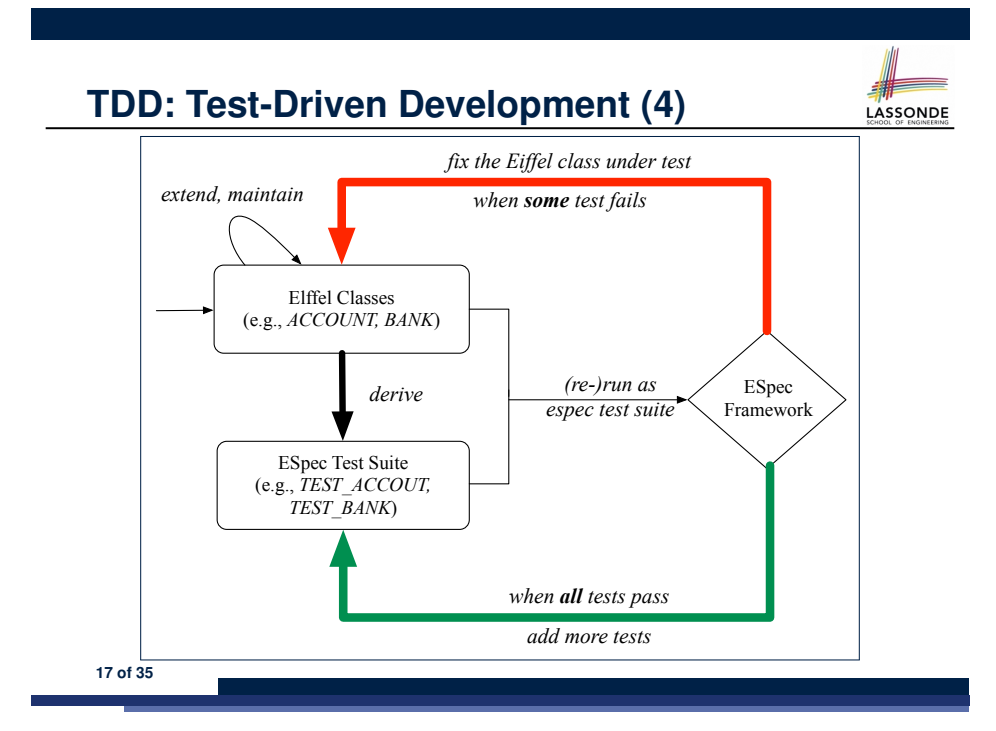

#### **Adding the ESpec Library (2)**

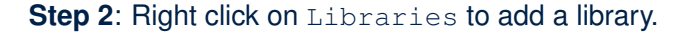

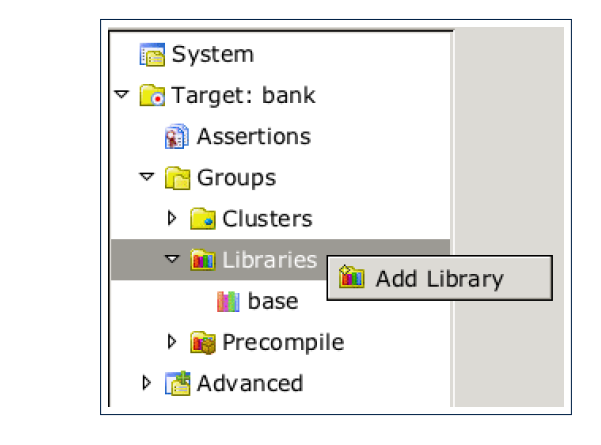

LASSONDE

LASSONDE

#### **19 of 35**

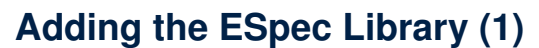

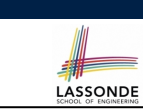

**Step 1**: Go to Project Settings.

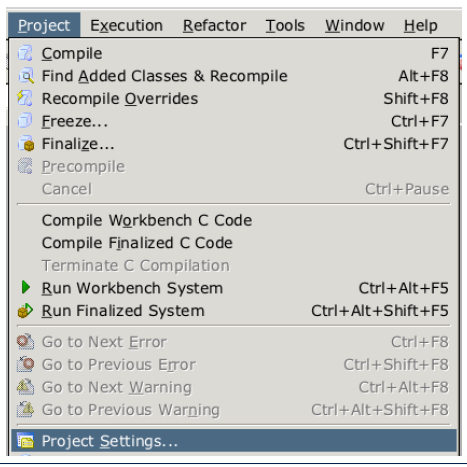

# **Adding the ESpec Library (3)**

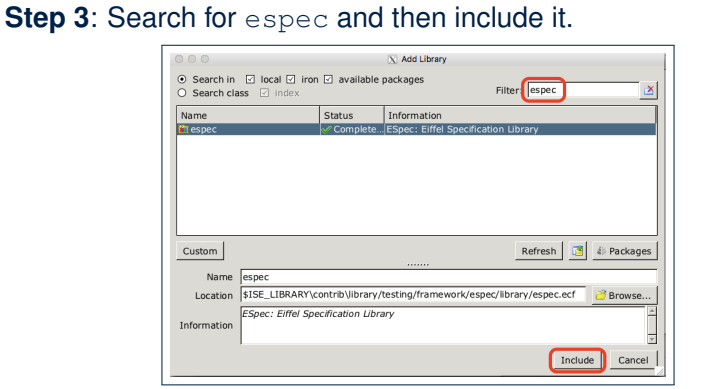

This will make two classes available to you:

- ES\_TEST for adding test cases
- ES\_SUITE for adding instances of ES\_TEST. ○ To run, an instance of this class must be set as the root. **20 of 35**

### **ES TEST: Expecting to Succeed (1)**

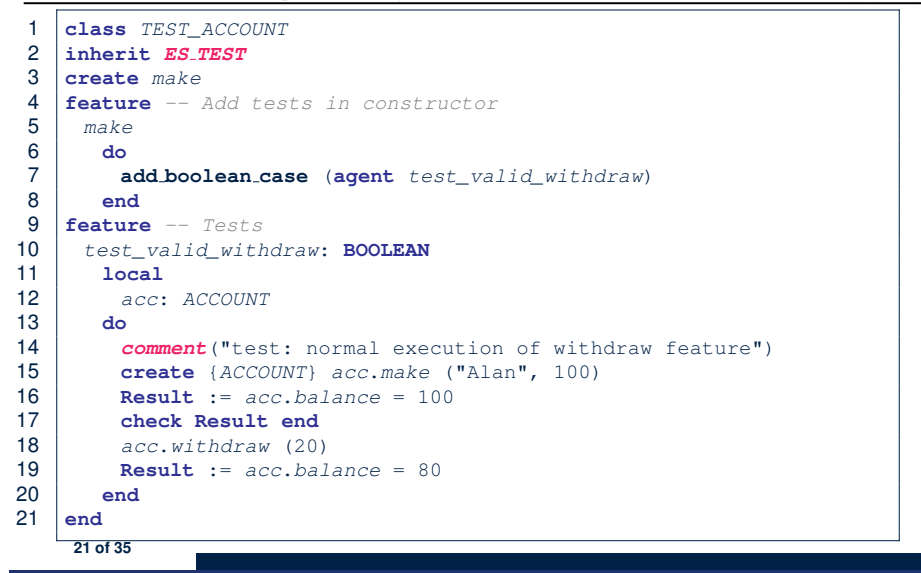

**LASSONDE** 

**LASSONDE** 

#### **ES TEST: Expecting to Succeed (3)**

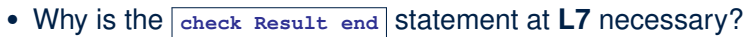

○ When there are two or more *assertions* to make, some of which (except the last one) may *temporarily falsify* return value **Result**.

**LASSONDE** 

- As long as the last *assertion* assigns *true* to **Result**, then the entire *test query* is considered as a *success*. ⇒ A *false positive* is possible!
- For the sake of demonstrating a false positive, imagine:
	- Constructor make *mistakenly* deduces 20 from input amount.
	- Command withdraw *mistakenly* deducts nothing.

 *test\_query\_giving\_false\_positive*: **BOOLEAN local** *acc*: *ACCOUNT* **do comment**("Result temporarily *false*, but finally *true*.") **create** {*ACCOUNT*} *acc*.*make* ("Jim", 100) *-- balance set as 80* **Result** := *acc.balance* = 100 -- *Result assigned to false*<br>6 *acc withdraw* (20) -- balance not deducted  $acc.without law (20) -- balance not deducted$ <br>**7 Desult**  $:=$   $200$  **balance**  $=$  80  $-$  *Besult*  $re-20$  **Result** := *acc*.*balance* = 80 *-- Result re-assigned to true -- Upon termination, Result being true makes the test query -- considered as a success ==> false positive!* 10 **end** Fix? [ insert *check Result end* ] between **L6** and **L7**. **23 of 35**

#### **ES TEST: Expecting to Succeed (2)**

- 
- L2: A test class is a subclass of ESTEST.
- L10 20 define a BOOLEAN test *query* . At runtime:
	- *Success*: Return value of test\_valid\_withdraw (final value of variable **Result**) evaluates to *true* upon its termination.
	- *Failure*:
		- The return value evaluates to *false* upon termination; or
		- Some contract violation (which is **unexpected**) occurs.
- $\bullet$  L7 calls feature add boolean case from ES TEST, which expects to take as input a *query* that returns a Boolean value.
	- We pass *query* test valid withdraw as an input.
	- Think of the keyword agent acts like a function pointer.
	- $\bullet$  | test\_invalid\_withdraw | alone denotes its return value
	- **agent** test invalid withdraw denotes address of *query*
- L14: Each test feature *must* call comment (...) (inherited from ES\_TEST) to include the description in test report.
- **L17**: Check that **each** intermediate value of Result is *true*.

### **ES\_TEST: Expecting to Fail Precondition (1)** 1 **class** *TEST\_ACCOUNT*

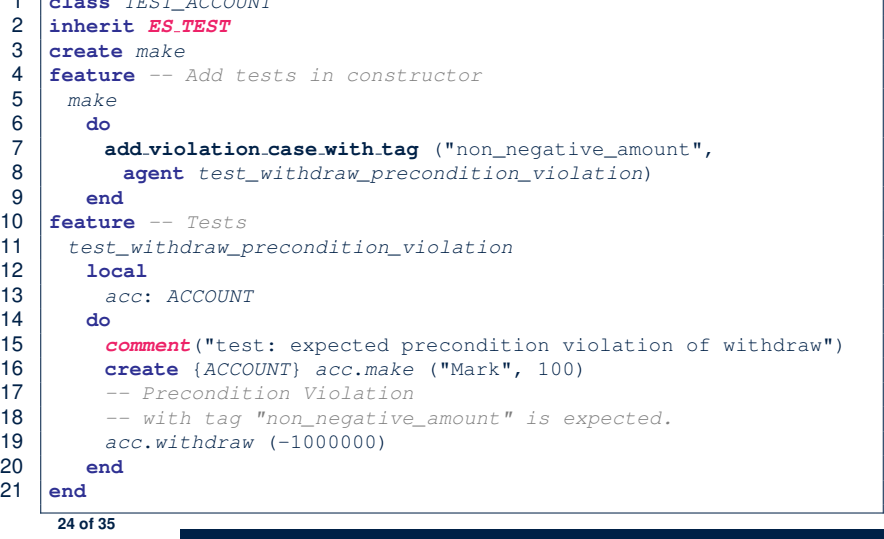

### **ES TEST: Expecting to Fail Precondition (2)**

- L2: A test class is a subclass of ES\_TEST.
- L11 20 define a test *command*. At runtime:
	- *Success*: A precondition violation (with tag
		- "non\_negative\_amount") occurs at L19 before its termination.
	- *Failure*:
		- No contract violation with the expected tag occurs before its termination; or
	- Some other contract violation (with a different tag) occurs.
- $\cdot$  **L7** calls feature add violation case with tag from
	- ES TEST, which expects to take as input a *command* .
	- We pass *command* test invalid withdraw as an input.
	- o Think of the keyword agent acts like a function pointer.
		- $\bullet$  | test\_invalid\_withdraw alone denotes a call to it
		- **agent** test\_invalid\_withdraw denotes address of *command*
- **L15**: Each test feature *must* call **comment(***...***)** (inherited from ES\_TEST) to include the description in test report. **25 of 35**

### **ES TEST: Expecting to Fail Postcondition (2.1)**

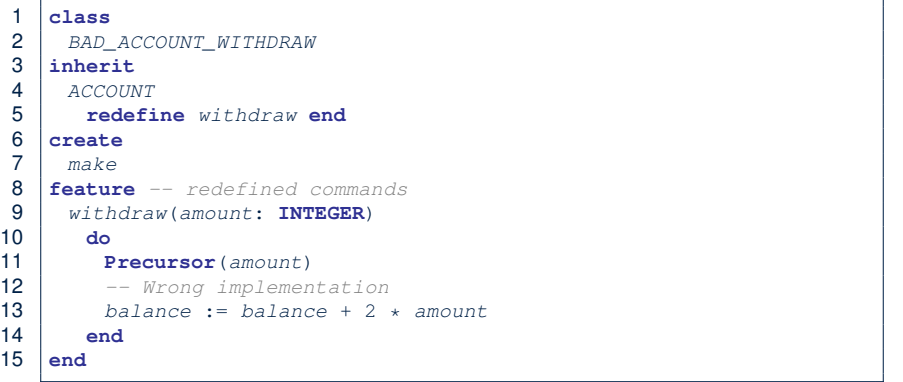

- **L3–5**: BAD ACCOUNT WITHDRAW.withdraw inherits postcondition from ACCOUNT.withdraw: balance = **old** balance - amount.
- **L11** calls *correct* implementation from parent class ACCOUNT.
- **L13** makes overall implementation *incorrect*. **27 of 35**

●

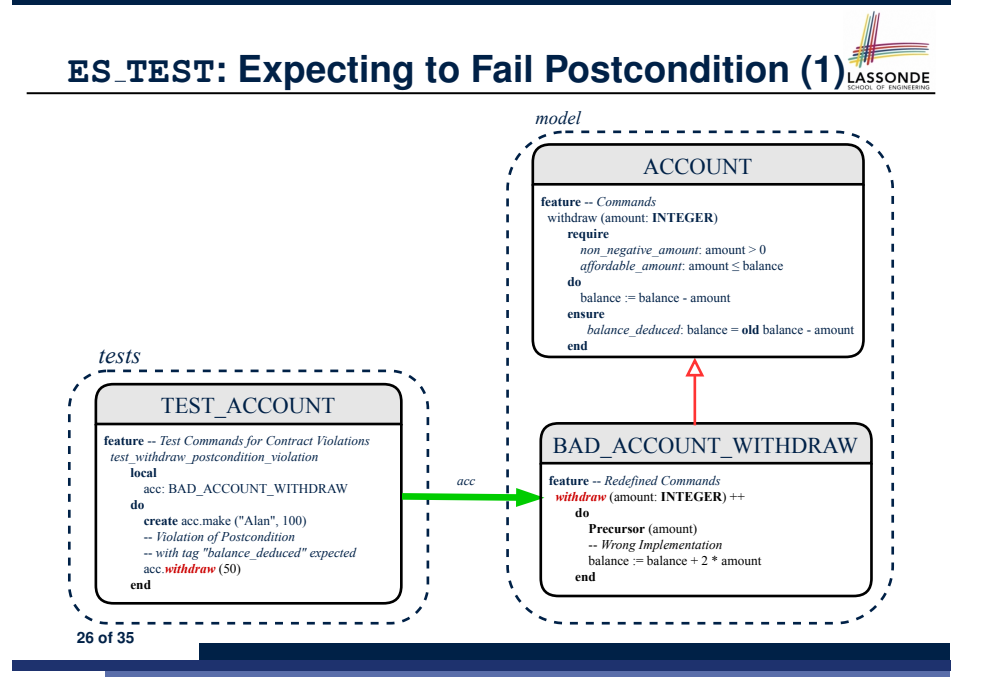

### **ES TEST: Expecting to Fail Postcondition (2.2)**

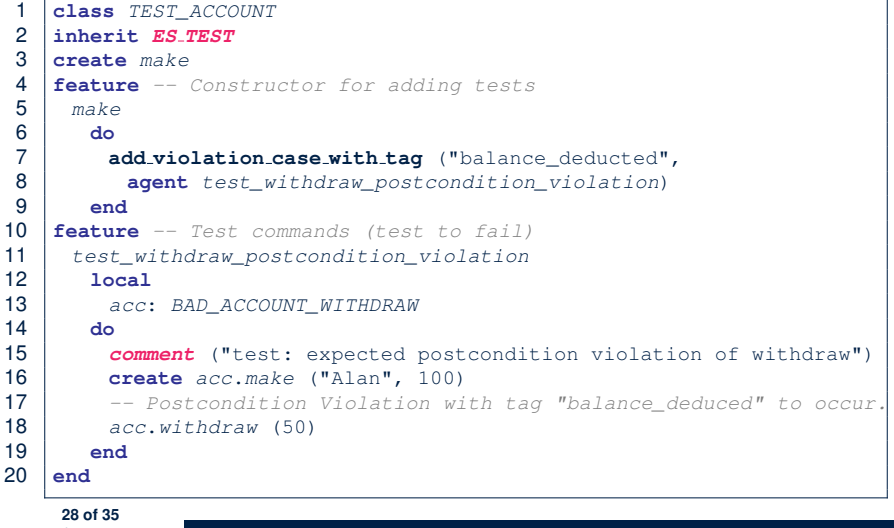

#### **Exercise**

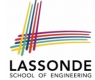

#### Recall from the "Writing Complete Postconditions" lecture:

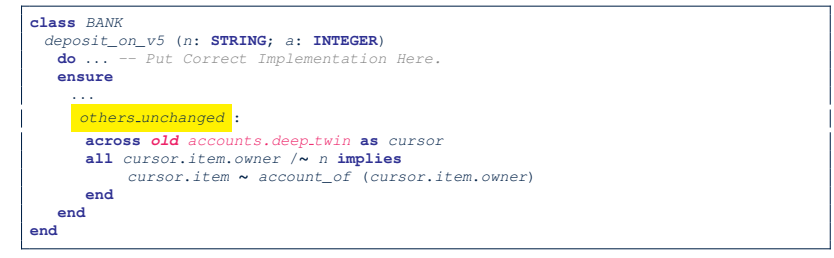

How do you create a "bad" descendant of BANK that violates this postcondition?

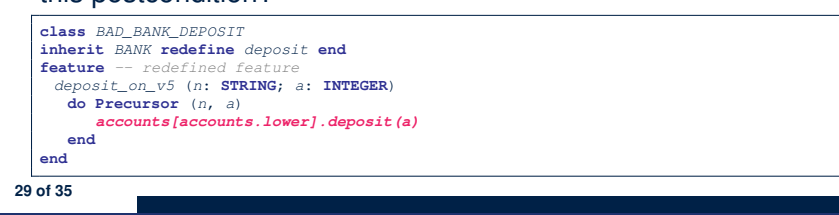

#### **Running ES SUITE (1)**

**Step 1**: Change the *root class* (i.e., entry point of execution) to be TEST\_SUITE.

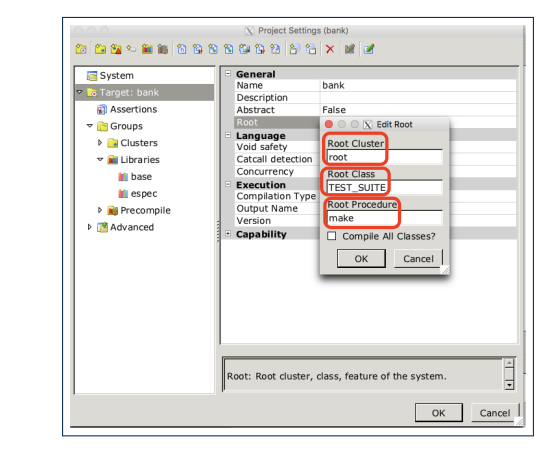

**31 of 35**

#### **ES SUITE: Collecting Test Classes**

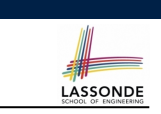

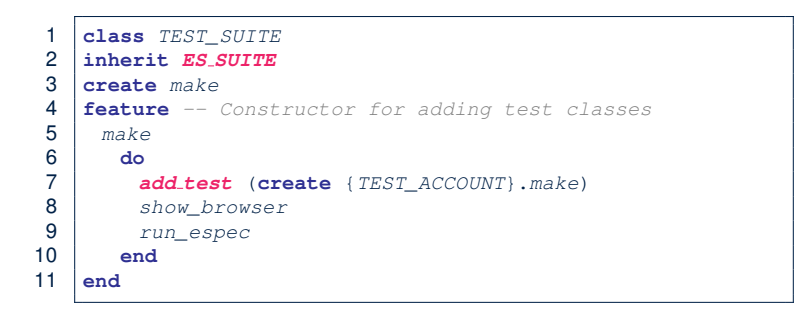

- L2: A test suite is a subclass of ES\_SUITE.
- **L7** passes an **anonymous** object of type TEST ACCOUNT to add\_test inherited from ES\_SUITE).
- **L8 & L9** have to be entered in this order!

#### **Running ES SUITE (2)**

#### **Step 2**: Run the **Workbench System**.

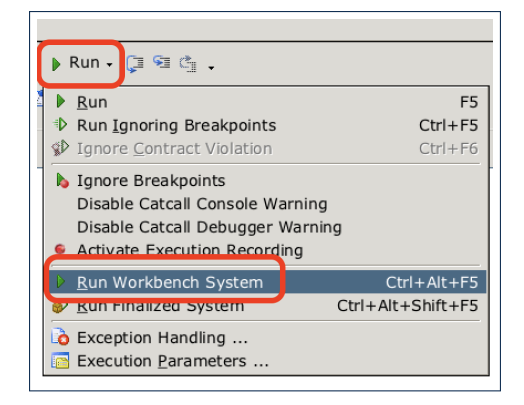

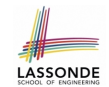

LASSONDE

#### **Running ES SUITE (3)**

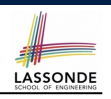

#### **Step 3**: See the generated test report.

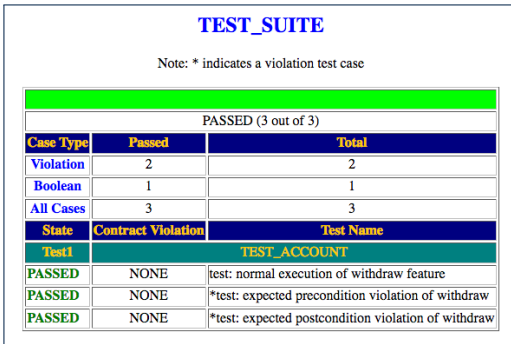

#### **Index (1)**

**DbC: Supplier**

**DbC: Contract View of Supplier**

**DbC: Testing for Precondition Violation (1.1)**

LASSONDE

LASSONDE

- **DbC: Testing for Precondition Violation (1.2)**
- **DbC: Testing for Precondition Violation (2.1)**
- **DbC: Testing for Precondition Violation (2.2)**
- **DbC: Testing for Precondition Violation (3.1)**
- **DbC: Testing for Precondition Violation (3.2)**
- **DbC: Testing for Class Invariant Violation (4.1)**
- **DbC: Testing for Class Invariant Violation (4.2)**
- **DbC: Testing for Class Invariant Violation (5.1)**
- **DbC: Testing for Class Invariant Violation (5.2)**
- **TDD: Test-Driven Development (1)**
- **TDD: Test-Driven Development (2) 35 of 35**

### **Beyond this lecture...**

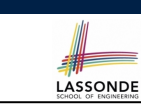

• Study this tutorial series on DbC and TDD:

https://www.youtube.com/playlist?list=PL5dxAmCmjv\_ 6r5VfzCQ5bTznoDDgh\_\_KS

#### **Index (2)**

**TDD: Test-Driven Development (3) TDD: Test-Driven Development (4) Adding the ESpec Library (1) Adding the ESpec Library (2) Adding the ESpec Library (3) ES TEST: Expecting to Succeed (1) ES TEST: Expecting to Succeed (2) ES TEST: Expecting to Succeed (3) ES TEST: Expecting to Fail Precondition (1) ES TEST: Expecting to Fail Precondition (2) ES TEST: Expecting to Fail Postcondition (1) ES TEST: Expecting to Fail Postcondition (2.1) ES TEST: Expecting to Fail Postcondition (2.2) Exercise 36 of 35**

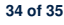

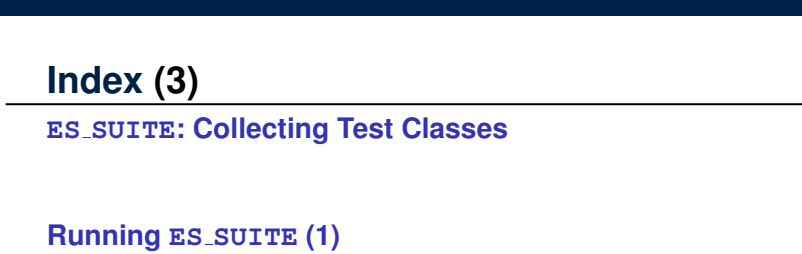

**LASSONDE** 

**Running ES SUITE (2)**

**Running ES SUITE (3)**

**Beyond this lecture...**

**37 of 35**